# SPA100系列上的選擇性來電轉駁設定

## 目標 Ī

將號碼分配給電話號碼時,管理員可使用選擇性呼叫前轉設定,以便使用者可以直接呼叫,例 如,此類介面卡數字1使用的電話或定義電話號碼的任何數字,以便每當使用者按一個數字時 ,電話就會按下一個使用者的號碼振鈴。本文說明在SPA100系列上配置選擇性來電轉駁設定 的過程。

## 適用的裝置 Ĭ.

·SPA112 · SPA122

## 軟體版本

·1.3.1(003)

## 選擇性來電轉駁設定 i<br>D

步驟1.登入到電話介面卡Web配置實用程式,然後選擇Voice > User。此時將開啟「使用者」 頁:

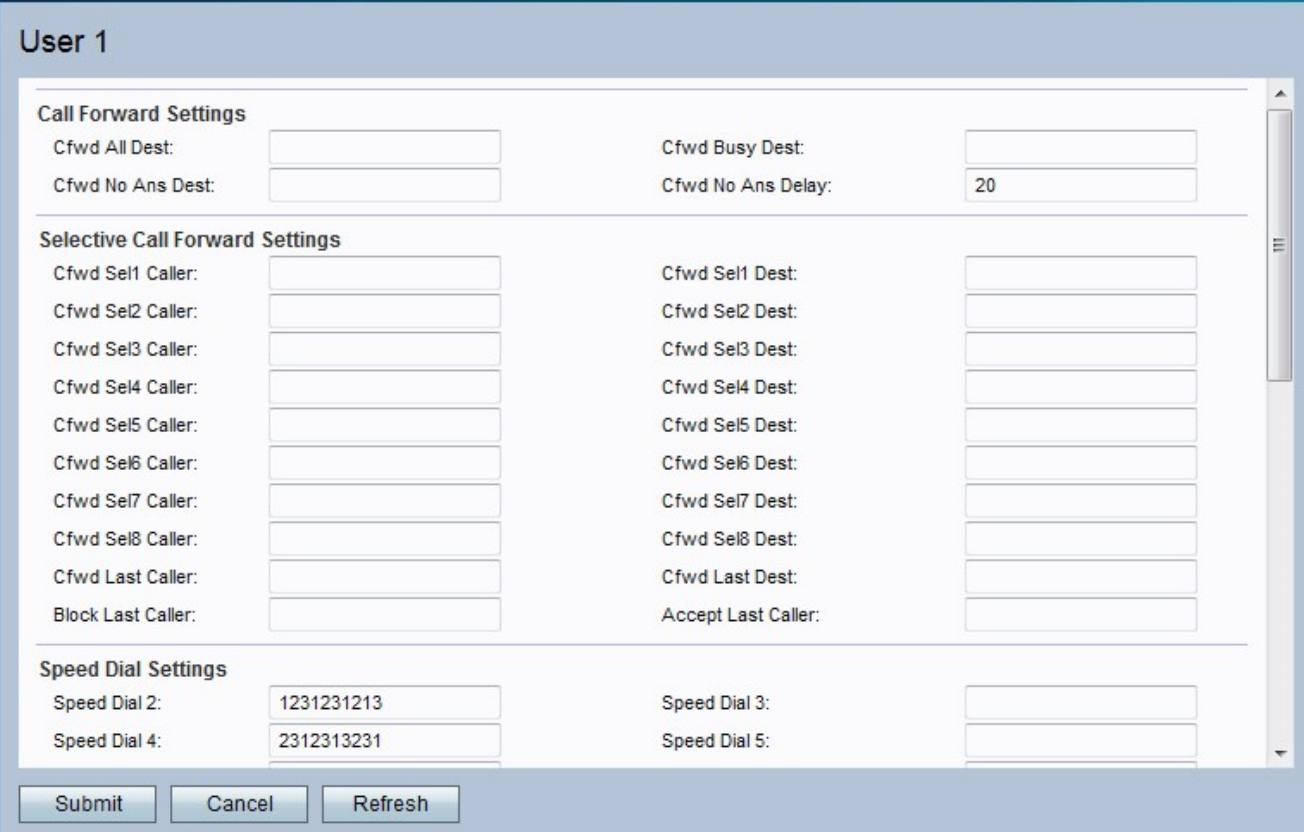

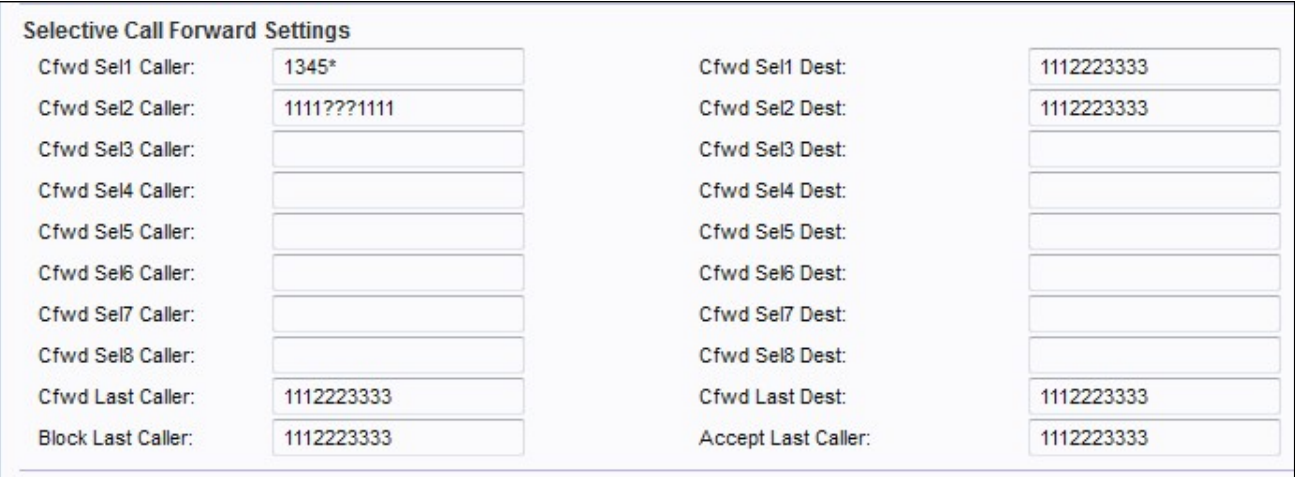

步驟2.在Cfwd Sel Caller欄位中輸入要轉發到特定電話號碼的(公共交換電話網路)PSTN主 叫方號碼或主叫方ID。

附註:如果管理員想要匹配特定的號碼,請輸入旁邊帶有\*的數字,這會使號碼與管理員的規 格相匹配。如果管理員想要輸入一個數字而不輸入確切的數字,他可能會替換未知的數字。

步驟3.在Cfwd Sel Dest欄位中輸入電話號碼目標以轉發PSTN呼叫者匹配或呼叫者ID。

步驟4.在Cfwd Last Caller欄位中輸入要轉接到特定電話號碼的最後一個來電者號碼。

步驟5.在Cfwd Last destination欄位中輸入要轉發到的特定電話號碼中的最後一個目標號碼。

步驟6.在Block Last Caller欄位中輸入要為VoIP網關阻止的PSTN主叫方號碼。

步驟7.在Accept Last Caller 欄位中輸入要轉發到特定VoIP號碼的PSTN主叫方號碼。

步驟8.按一下Submit以儲存設定,或按一下Refresh(如果需要刷新設定)。